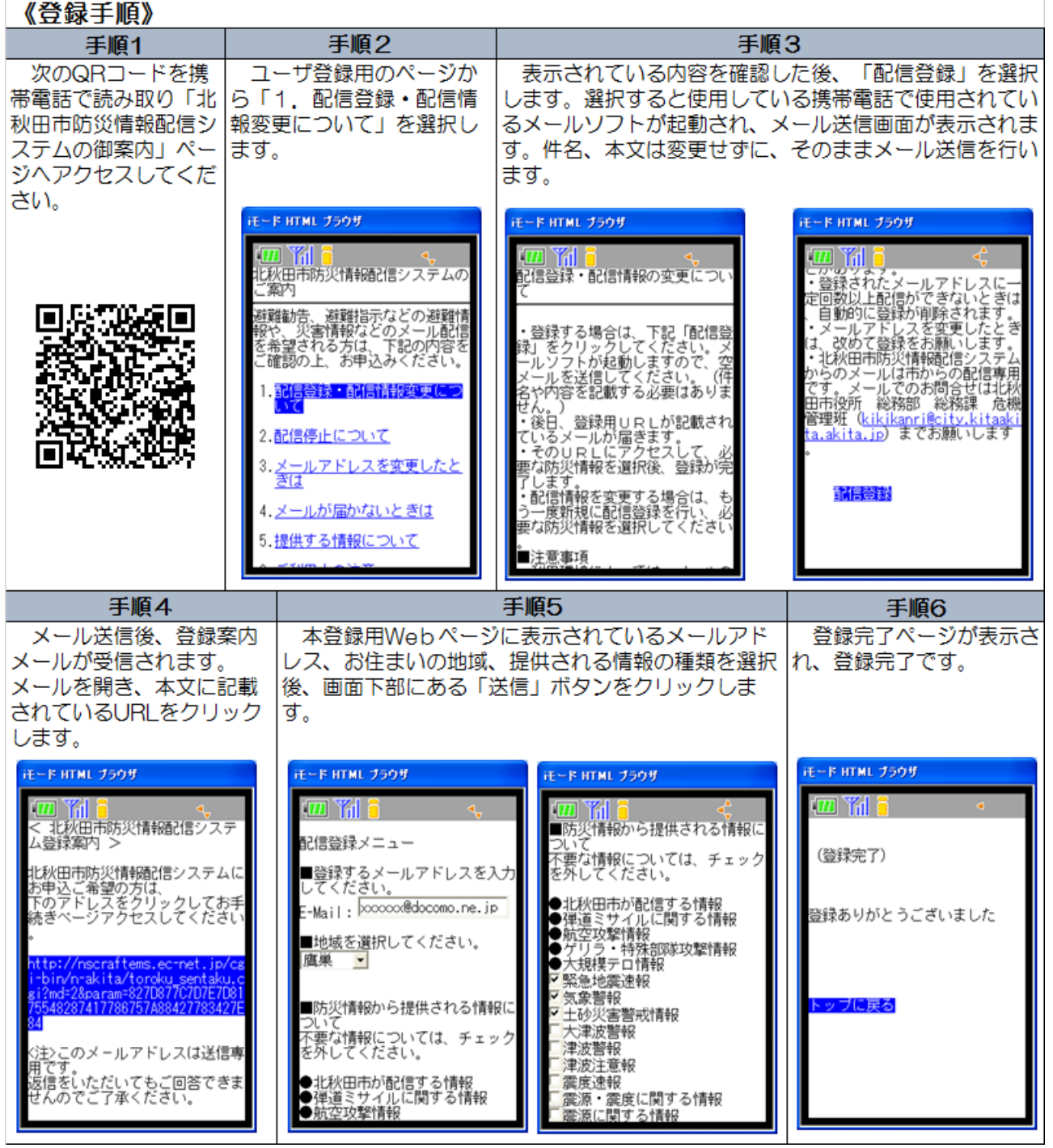

<注① > スマートフォンの方は、手順③の本文が「登録」と入力されているか確認して下さい。 文字化けしている場合があります。

- <注② > 迷惑メール受信拒否などを設定しているとメールが受信できないことがあります。契約 プランや機種によって、設定方法が異なる場合がありますので、詳しくは各メーカーにお問 い合わせください。なお、個別に受信するドメイン(@より後ろの部分)を設定する場合は、 「city.kitaakita.akita.jp」と設定してください。
- <注③ > 以下の例のように「.(ドット)」が含まれるメールアドレスの方は、@の前を「""(ダ ブルクォーテーション)」で囲んで送信して下さい。
	- 例) ・@の前にドット 「xxx.@~.ne.jp」 ⇒ 「"xxx. "@~.ne.jp」
		- ・ドットから始まる 「.xxx@~.ne.jp」 ⇒ 「".xxx "@~.ne.jp」

・ドットが連続する 「x..xx@~.ne.jp」 ⇒ 「"x..xx "@~.ne.jp」

【お問い合わせ 北秋田市役所 総務部総務課危機管理係 ℡0186-62-6602】